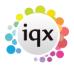

## Configuration guides for IQX system administrators

- 1. IQX Administration Setup Guide
- Configure IQX to recognise email from an internal Email Address
- 3. Configure a bar code scanner to read timesheet barcodes
- 4. Ensure that a particular e-mail address is used in e-mail merges
- 5. Run a database update
- 6. Apply an IQX configuration update
- 7. Safe Outsourcing: Enter an International Payment in IQX using Bankscan account checker
- 8. Create a list of regularly used companies
- 9. Add questionnaires as switchable fields
- 10. Get more out of searches
- 11. Change where questionnaire items are viewed
- 12. Create a Custom Word Merge Field based upon questionnaire items
- 13. Add a background image to IQX
- 14. Set up a validation function
- 15. Understanding Timesheet Validation
- 16. Create a candidate self-registration form
- 17. Open multiple copies of a selector form
- 18. Updating Bank Details checking
- 19. Set up a shortcut to run AHL Transfer from outside IQX
- 20. Add a new tempdesk

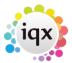

- 21. Checking connections in use and licences used
- 22. Change IQX's Icon
- 23. Using IQX with Outlook 2013 / Office 365
- 24. Debugging IQX Connection Failures
- 25. BDE fails with Runtime error 217 (+ mem location)
- 26. Configuring External Blob Storage
- 27. Configure IQX Launcher.exe Application
- 28. Configure IQXMonitor for DR servers
- 29. How ODBC settings relate to database and database engine names
- 30. How to configure IQXCallerNotification application
- 31. Set IQX to log User off after a period of inactivity
- 32. Set up Blank Timesheet Dispatch
- 33. Link Compliance Documents to Questions
- 34. Forcing a database update
- 35. Install and Configure EWS (Exchange Web Service) Send Mail
- 36. How to Configure Online Web Reference
- 37. Configuring IQX to use rates determined by Temp not Vacancy / Placement
- 38. Setting up Holiday Pay
- 39. Configuring URL based telephone dialling in IQX
- 40. Stored Search
- 41. Web Referencing
- 42. Restrict users seeing temp desk Other than own
- 43. Comparing the structures of two databases
- 44. Configuring single sign-on / Active Directory integration

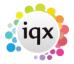

- 45. Secure Document Sending
- 46. 2-Way SMS text with SMSWorks

## Other Useful Info:

• View New Features and list of changes

From:

https://iqxusers.co.uk/iqxhelp/ - iqx

Permanent link:

https://iqxusers.co.uk/iqxhelp/doku.php?id=7\_config\_guides

Last update: 2024/01/23 14:21

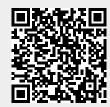